# **РУКОВОДСТВО ПО УСТАНОВКЕ**

# **УСТАНОВКА КОМПОНЕНТОВ УСТРОЙСТВА**

#### **Устройство iCODE MFD**

Устройство размещается в салоне автомобиля недалеко от центрального блока сигнализации в скрытом от посторонних глаз месте, например, за приборной панелью автомобиля. Крепление устройства осуществляется с помощью двух пластмассовых стяжек из комплекта поставки. Перед тем, как окончательно крепить устройство, настоятельно рекомендуется проверить качество приема GSM сигнала. Для этого на устройство нужно отправить команду с кодом **62#.** В ответном SMS-сообщении на номер телефона с которого проводился запрос будет указан уровень сигнала, который не должен быть менее -100dBm. Если в помещении, в котором стоит автомобиль, обычная мобильная связь работает плохо, то проверку качества GSM сигнала желательно проводить на открытой местности для исключения влияния различных помех на прием полезного сигнала.

При монтаже старайтесь избегать расположения устройство проводами вверх, чтобы в случае выпадения конденсата, влага не стекала по проводам внутрь блока. Не следует устанавливать устройство непосредственно на штатные электронные узлы автомобиля. Помните, что электронные узлы могут служить источником радиочастотных помех или источником перегрева отдельных компонентов схемы. Эти факторы могут вывести устройство из строя.

Категорически запрещается устанавливать устройство в двигательном отсеке автомобиля, потому что пластмассовый корпус негерметичен и подвержен деформированию при нагреве.

#### **Микрофон**

Крепление микрофона осуществляется на 2-сторонний скотч из комплекта поставки устройства с предварительной очисткой и обезжириванием места установки с использованием специальных средств, нанесенных на ватный тампон или бумажную салфетку. Место крепления микрофона выбирается таким образом, чтобы с одной стороны микрофон наилучшим образом воспринимал звук в салоне, а с другой стороны, был скрыт от посторонних глаз.

#### **GPS модуль (опция)**

Модуль должен размещаться в салоне автомобиля в скрытом от посторонних глаз месте, например, за приборной панелью автомобиля. Крепление устройства осуществляется с помощью 2-стороннего скотча. Модуль должен располагаться надписью iCODE вверх. Место крепления выбирается таким образом, чтобы обеспечить нормальный прием сигналом от спутников GPS/GLONASS. Перед тем, как окончательно крепить модуль, настоятельно рекомендуется проверить качество приема спутниковых сигналов. Для этого на устройство нужно отправить команду с кодом **62#** В ответном SMS сообщении на номер телефона с которого проводился запрос будет указано количество видимых спутников. При данной проверке автомобиль должен находиться на открытом пространстве, например на улице, чтобы не было эффекта экранирования полезного сигнала спутников.

#### **ВЫБОР SIM-карты**

Перед тем как монтировать устройство на автомобиль необходимо в розничной сети приобрести SIM-карту нужного оператора сотовой связи с наиболее подходящим для региона тарифом. Если Вы предполагаете использовать автомобиль вне пределов своей страны, то выбранный тариф должен предполагать наличие регионального и международного роумингу.

При покупке SIM-карты убедитесь, что на нее положена n- сумма денег (не менее 100руб) и запрограммированы следующие функции:

- включена функция оповещения остатка денег на SIM-карте по запросу с другого телефона;

- включена функция определения номера SIM-карты;

- выключена функция необходимости ввода ПИН-кода SIM-карты при включении телефона.

**Внимание!** Не забывайте своевременно пополнять счет SIM-карты для гарантированной работы устройства iCODE MFD.

#### **НАСТРОЙКА SIM-карты**

Перед установкой SIM-карты в устройство настоятельно рекомендуем проверить работу карты, используя для этого любой мобильный телефон. После установки карты в телефон, необходимо выполнить следующие действия:

- Убедиться, что функция обязательного ввода ПИН-кода при включении телефона выключена;

- Позвонить с телефона с проверяемой SIM-картой на другой мобильный телефон и убедиться, что номер купленной SIMкарты определяется;

- Отправить с телефона с проверяемой SIM-картой на другой телефон SMS-сообщение с любым текстом и убедиться, что посланное сообщение получено;

- Позвонить с другого телефон на номер проверяемой SIM-карты и убедиться, что номер входящего звонка определяется SIM-картой.

#### **УСТАНОВКА SIM-карты**

После выполнения всех настроек SIM-карты возьмите устройство iCODE MFD и легким надавливанием на съемную крышку сдвиньте ее по направлению стрелки, показанной на фото.

Вставьте SIM-карту в устройство контактной группой вниз. Скошенный угол SIM-карты должен смотреть наружу. После размещения SIM-карты в устройстве установите съемную крышку на место.

#### **НАСТРОЙКА ТЕЛЕФОНОВ, НОМЕРА КОТОРЫХ БУДУТ ИСПОЛЬЗОВАТЬСЯ ПРИ УПРАВЛЕНИИ УСТРОЙСТВОМ**

Для успешного управления устройством ICODE MFD с различных телефонов требуется следующее:

- в телефонах обязательно должен быть открыт доступ к определению их номера другими абонентами. Устройство будет игнорировать звонки с телефонов, номер которых не определяется;

- при управлении со стационарного телефона должен быть включен тоновый набор;

- для получения ответного SMS сообщения от устройства на запрос с телефона, этот звонок должен быть выполнен с мобильного телефона.

- для просмотра месторасположения автомобиля на карте по получаемой на телефон ссылке, телефон должен быть настроен на работу в сети Интернет;

#### **ПРОГРАММИРОВАНИЕ КОНТАКТОВ РАЗЪЕМА ХР3**

Устройство iCODE MFD в основном разъеме ХР3 имеет 4 универсальных контакта, которые могут быть

запрограммированы по усмотрению пользователя.

**Контакт №2** (синий провод) и **контакт №5** (фиолетовый провод) могут быть запрограммированы как "входы" c настраиваемой полярностью управляющих сигналов "+" / "-" или как "выходы" отрицательной полярности.

**Контакт №3** (зеленый провод) и **контакт №4** (желтый провод) могут работать как выходы управления дополнительным оборудование в автомобиле.

Настройка варианта использования контактов выполняется отправкой на телефон устройства команды 80\*Х\*YY\*Z# где: **80** – номер команды программирования;

**X** - номер контакта 6-контактного разъема;

**YY** – двузначный номер, соответствующий назначению выбранного контакта из нижеприведенного списка:

**Z** – полярность управляющего сигнала при работе контакта в режиме входа: 0 – отрицательная, 1 – положительная Список вариантов использования контактов:

#### **ВХОДЫ**:

- 01 вход датчиков периметра (двери, капот, багажник) "+" / "-"
- 02 резерв
- 03 вход состояния охраны "+" / "-"
- 04 резерв
- 05 тревожный вход "+" / "-"
- 06 вход подтверждения работы Eberspacher "+"

#### **ВЫХОДЫ**:

- 10 выход блокировки "-" в режиме охрана включена
- 11 выход блокировки "-" в режиме охрана выключена
- 12 выход управления Webasto (цифровой)
- 13 выход управления Eberspacher (аналоговый)
- 14 выход управления доп. оборудованием "-"
- 15 выход запирания ЦЗ "-"

16 - выход отпирания ЦЗ "-"

17 - выход на сирену "-"

#### **ПОДКЛЮЧЕНИЕ ПРОВОДОВ ОСНОВНОГО 6-КОНТАКТНОГО РАЗЪЕМА XP3**

- **Красный провод (контакт №1)**  вход питания +12В. Подключите красный провод к положительной клемме аккумуляторной батареи автомобиля. В разрыв цепи рекомендуется устанавливать плавкий предохранитель 3А.
- **Черный провод (контакт №6)** вход питания "корпус". Подключите черный провод к "массе" автомобиля (металлической детали кузова автомобиля).
- **Синий провод (программируемый контакт №2)**  может использоваться как "вход" управления устройством iCODE MFD или как "выход" управления дополнительным оборудованием автомобиля. Вариант работы контакта настраивается отправкой на устройство команды программирования 80\*Х\*YY\*Z# . При использовании в качестве входа выбирается полярность управляющего сигнала "-" или "+". При использовании в качестве отрицательного выхода допустимая токовая нагрузка на контакт не должна превышать 300мА. В случае подключения исполнительных устройств с потреблением, превышающим нагрузочную способность выхода следует использовать внешнее дополнительное реле. *Заводская установка – Положительный вход подтверждения работы предпускового подогревателя Eberspacher"+"*
- **Зеленый провод (программируемый контакт №3)**  отрицательный выход с допустимой токовой нагрузкой 2А. Алгоритм работы выхода настраивается отправкой на устройство iCODE MFD команды программирования 80\*Х\*YY\*Z#. *Заводская установка - Выход блокировки двигателя НЗ (нормально-замкнутый).*
- **Желтый провод (программируемый контакт №4)**  отрицательный выход с допустимой токовой нагрузкой 2А. Алгоритм работы выхода настраивается отправкой на устройство iCODE MFD команды программирования 80\*Х\*YY\*Z#. *Заводская установка - выход управления дополнительный оборудованием (доп. канал 4)*
- **Фиолетовый провод (программируемый контакт №5)** может использоваться как "вход" управления устройством iCODE MFD или как "выход" управления дополнительным оборудованием автомобиля. Вариант работы контакта настраивается отправкой на устройство команды программирования 80\*Х\*YY\*Z#. При использовании в качестве входа выбирается полярность управляющего сигнала "-" или "+12В". При использовании в качестве отрицательного

выхода допустимая токовая нагрузка на контакт не должна превышать 300мА. В случае подключения исполнительных устройств с потреблением, превышающим нагрузочную способность выхода, следует использовать внешнее дополнительное реле. *Заводская установка – отрицательный выход управления предпусковым подогревателем Eberspacher.*

#### **ПОДКЛЮЧЕНИЕ МОДУЛЕЙ РАСШИРЕНИЯ К МНОГОФУНКЦИОНАЛЬНОМУ УСТРОЙСТВУ**

**Подключение сигнализации iCODE -** для соединения многофункционального устройства iCODE MFD с сигнализацией iCODE используется 3-проводной шлейф из комплекта поставки устройства. Один конец кабеля должен быть вставлен в соответствующий 3-контактный разъем под откидывающейся крышкой в центральном блоке сигнализации iCODE, а ответный конец кабеля в 3-контактный разъем ХР6 многофункционального устройства.

**Подключение GPS/GLONASS приемника -** для подключения GPS приемника используется 3-проводной кабель из комплекта поставки устройства. Один конец кабеля должен быть вставлен в GPS приемник, а другой конец кабеля в 3 контактный разъем XP2 устройства.

**Подключение микрофона -** 2-проводной кабель микрофона должен быть вставлен в 2-контактный разъем XP4 многофункционального устройства.

**Подключение бесключевого обходчика штатного иммобилизатора iDataLink -** для соединения устройства iCODE MFD с молем обхода используется 4-проводной кабель из комплекта поставки многофункционального устройства. Один конец кабеля должен быть вставлен в 4-контактный разъем модуля обхода iDataLink, а ответный конец кабеля в 4 контактный разъем ХР5 многофункционального устройства.

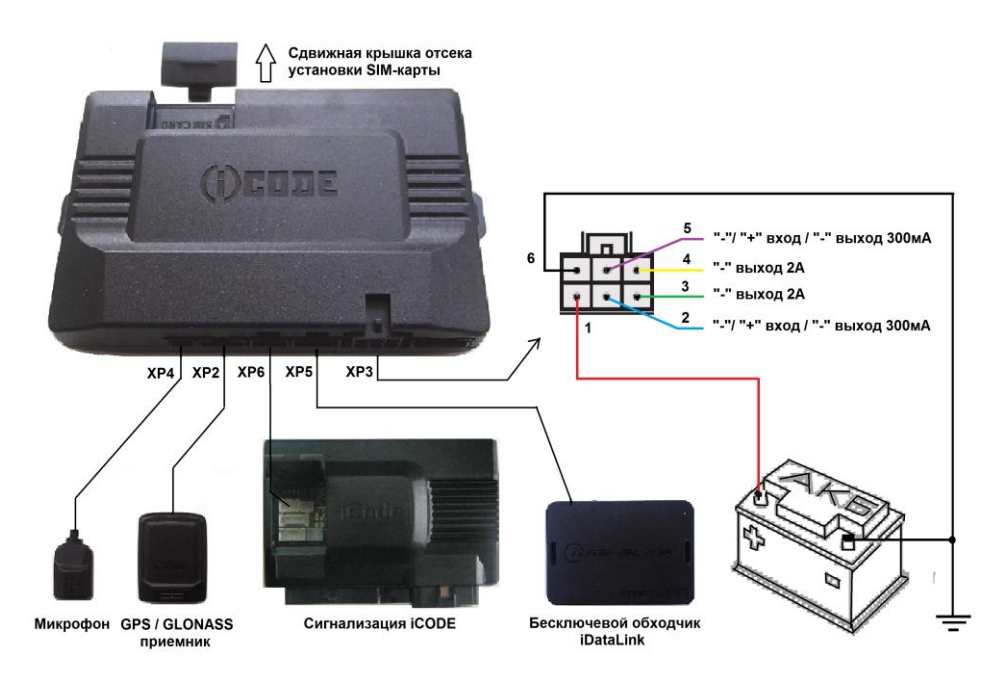

# **ПЕРВОЕ ВКЛЮЧЕНИЕ УСТРОЙСТВА**

- 1. С помощью 3-проводного кабеля из комплекта подключите устройство iCODE MFD со вставленной SIM-картой к сигнализации iCODE.
- 2. Подайте на многофункциональное устройство iCODE MFD и сигнализацию iCODE питание +12В.
- 3. Подождите ориентировочно 3…5 минут для регистрации SIM-карты установленной в устройство iCODE MFD в сети сотового оператора и позвоните на номер SIM-карты с любого телефона.
- 4. При успешном дозвоне Вы попадете в интерактивное голосовое меню. Услышав голосовое сообщение "**Установлена связь с Вашим автомобилем"** необходимо следовать действиям, предложенным голосовым меню. Производитель настоятельно рекомендует выполнить все пункты голосового меню, касающиеся настройки
	- устройства. В первую очередь, это касается установки ТЕКУЩЕГО ВРЕМЕНИ и ДАТЫ. В противном случае, некоторые функции будут недоступны или информация, получаемая от устройства будет некорректной.

#### **Рекомендация установщикам охранного комплекса iCODE**

Перед сдачей автомобиля владельцу в процессе проверки работы охранного комплекса, состоящего из устройства iCODE MFD и сигнализации iCODE на команды управления, отсылаемые с любого телефона, не обязательно программировать ОСНОВНОЙ и ДОПОЛНИТЕЛЬНЫЕ номера телефонов или менять заводской ПИН-код - 1234. Предоставьте такую возможность будущему пользователю охранного комплекса.

Полный текст голосового меню при первом звонке с любого телефона на номер устройства приведен в таблице ниже.

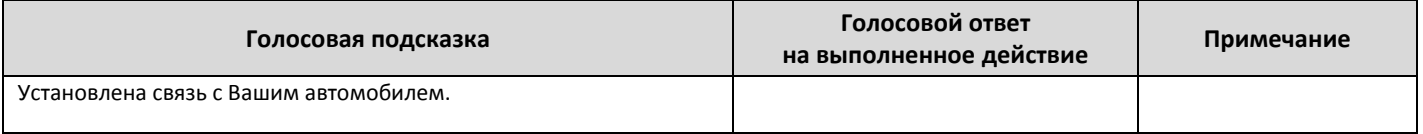

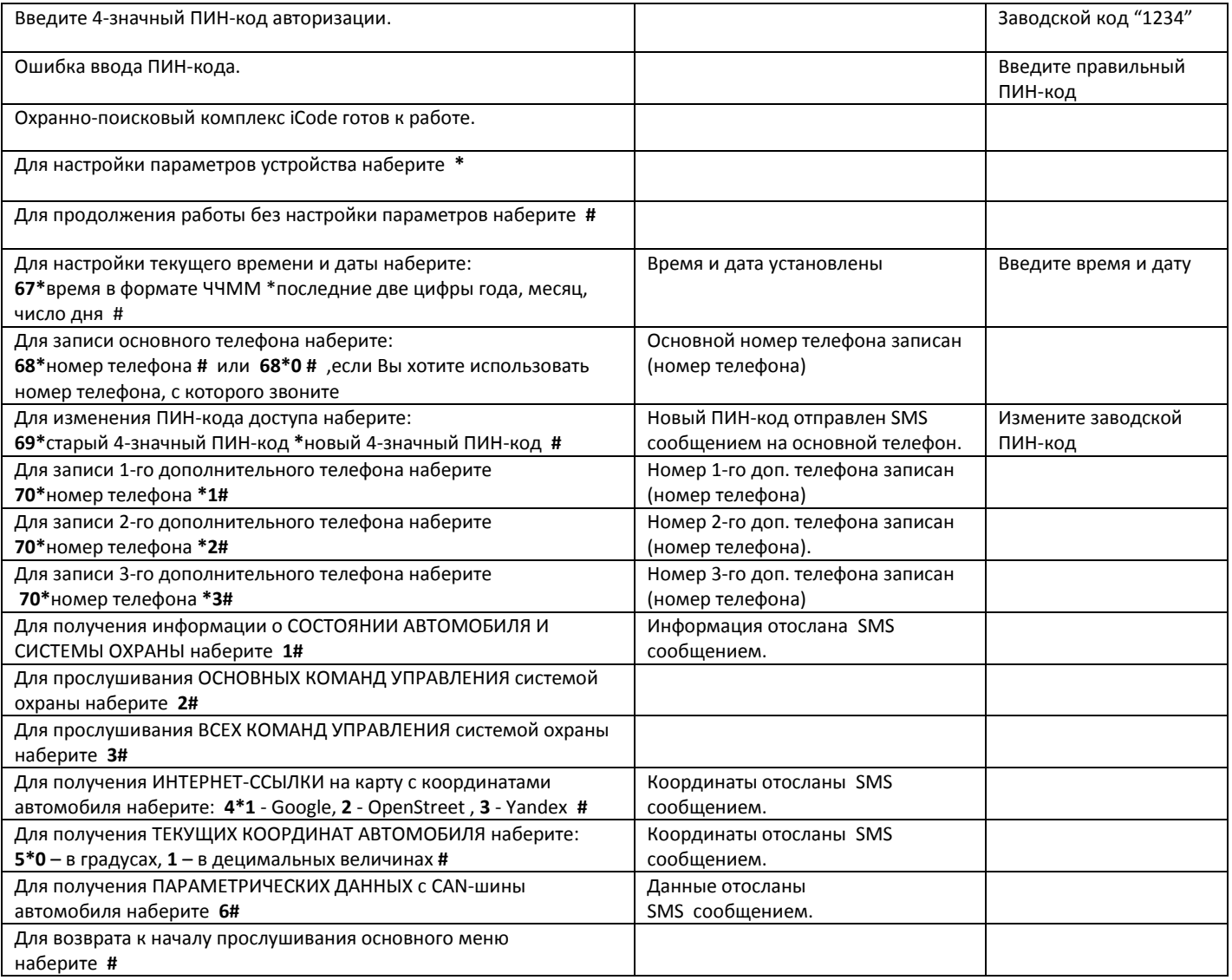

# **ФУНКЦИОНАЛЬНОЕ НАЗНАЧЕНИЕ НОМЕРОВ ПРОГРАММИРУЕМЫХ ТЕЛЕФОНОВ**

В память устройства может быть запрограммировано до 4-х номеров телефонов. Каждый из запрограммированных номеров может обладать определенным набором функциональных возможностей управления и оповещения.

- **ОСНОВНОЙ номер** телефона "0" позволяет управлять всем функционалом устройства iCODE MFD и сигнализации iCODE без необходимости ввода 4-значного ПИН-кода в процессе набора команд управления. На этот номер будут поступать все тревожные сообщения.

- **ДОПОЛНИТЕЛЬНЫЕ номера** телефонов "1', "2", "3" имеют ограниченные возможности по управлению устройством. При вводе команд управления обязательно потребуется вводить 4-значный ПИН-код доступа. В процессе программирования ДОПОЛНИТЕЛЬНЫХ номеров телефонов можно настроить требуемый способ оповещения для каждого номера: звонок, SMS оповещение или звонок + SMS оповещение.

# **ЗАЩИТА ОТ НЕСАНКЦИОНИРОВАННОГО ДОСТУПА К УПРАВЛЕНИЮ УСТРОЙСТВОМ**

Защиту от несанкционированного доступа к управлению устройством обеспечивает 4-значный ПИН-код доступа. Заводская установка – 1234.

**ВНИМАНИЕ! Производитель настоятельно рекомендует после монтажа устройства iCODE MFD на автомобиль изменить заводской ПИН-код, записать или запомнить его, и не сообщать этот код другим лицам без необходимости.** Для управления устройством с ОСНОВНОГО номера телефона ввод ПИН-кода при наборе команд не потребуется.

ПИН-код необходимо вводить в следующих случаях:

- при управлении с любого ДОПОЛНИТЕЛЬНОГО номера телефона;
- при управлении с любого номера телефона, не записанного в память устройства;
- при удалении из памяти устройства ранее записанных номеров телефонов;
- при изменении ранее записанных номеров телефонов;
- при изменении заводского или другого записанного в память устройства ПИН-кода на новый.